# Math in a Nutshell<sup>\*</sup>

Math Series: Add, Subtract, Multiply, Divide Ages 8 & Up

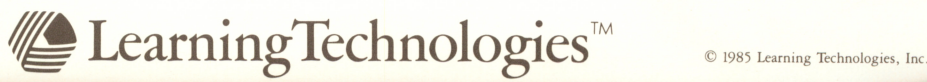

# Math in a Nutshell<sup>\*</sup>

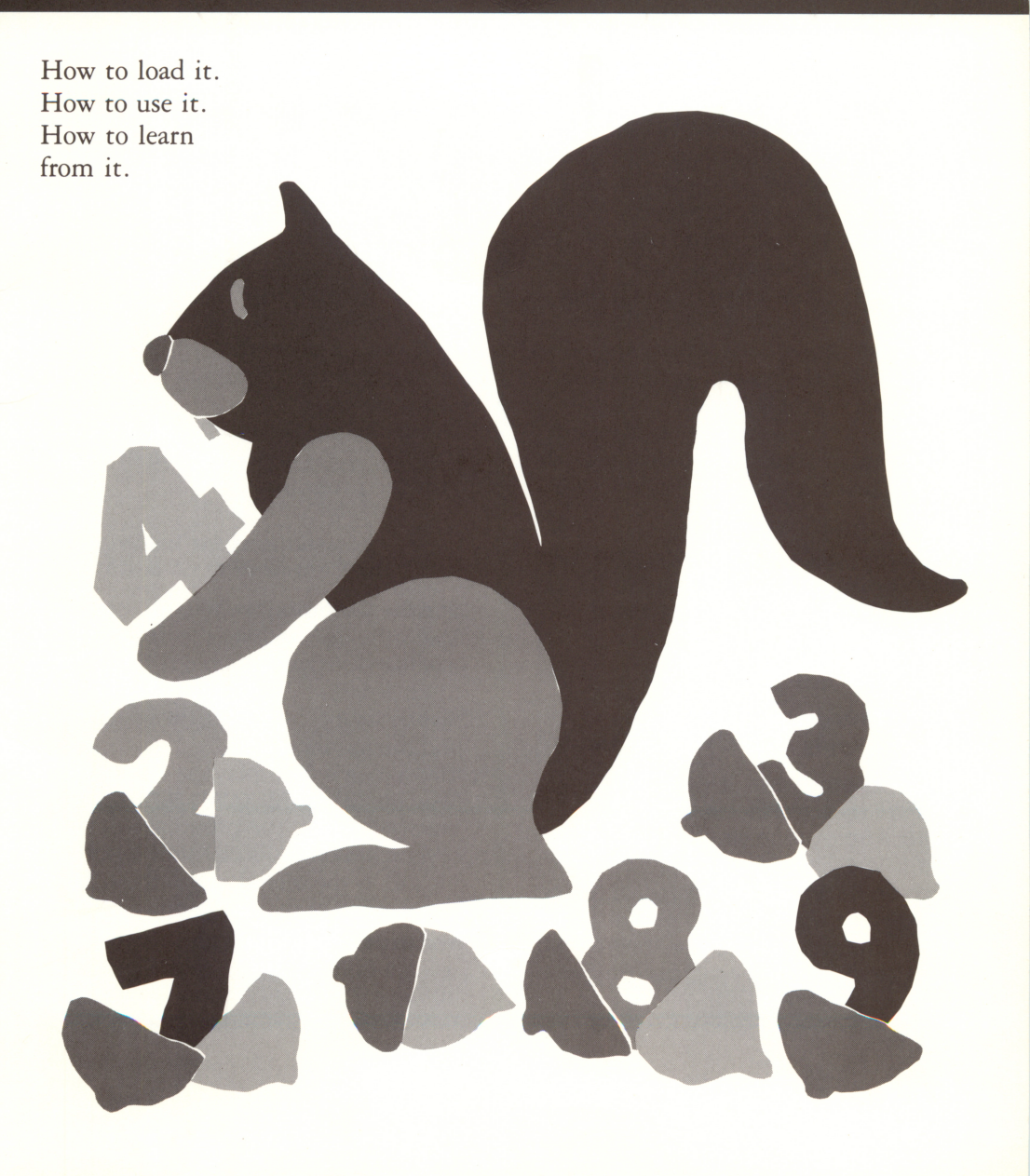

# All About It

Math can be a tough nut to crack without help. In *Math In a Nutshell*™ a friendly squirrel will help you choose the correct arithmetical operations to solve math problems at three separate levels of diffi culty At level 1 (challenging) you will see four, one digit numbers; at level 2 (more challenging) you will see five, one digit numbers; and at level 3 (a real challenge) you will see six. At each level, the number that is displayed after the  $=$  sign is the answer to the problem. Your job is to determine which combination of adding, subtracting, multiplying and dividing will give you that answer.

# Your Goal

Determine which combination of  $+$ ,  $-$ ,  $\times$ , or  $\div$  will give you the stated solution to problems at any of three levels of difficulty.

# How to Load It

Instructions for loading the Apple II, II+, IIe, and IIc

### For the Apple II and II +:

- 1. Insert the diskette into the disk drive making sure that the label is facing up and towards you.
- 2. Switch on the computer and the monitor.
- 3. The program will load automatically
- 4. If the computer is already on, press **RESET** to restart the program or type PR#6 and press **RETURN**.

## For the Apple He and He:

- 1. Insert the diskette into the disk drive making sure that the label is facing up and towards you.
- 2. Switch on the computer and the monitor.
- 3. The program will load automatically
- 4. If the computer is already on, press the [OPEN APPLE], CONTROL and RESET] keys simultaneously The program will take several minutes to

load. After it does, simply follow the directions on the screen to run the rest of the program.

On the Apple He and He, make sure [CAPS/LOCK] is depressed before you run the program.

#### Instructions for loading the Commodore 64 and 128

#### For the Commodore 64:

- 1. Insert the diskette into the disk drive making sure that the label is facing up and towards you.
- 2. Switch on the computer, the disk drive and the monitor.
- 3. The screen will display the word READY.
- 4. Type the following: LOAD "LTI",8,1
- 5. Press RETURN. The program will take several minutes to load. After it does, sim ply follow the directions on the screen to run the rest of the program.

For the Commodore 128: If you are using a Commodore 128, you can use it just as if it were a Commodore 64. You may enter the C64 mode in one of two ways:

- 1. With the power OFF, hold down the **COMMODORE** key and press the ON/OFF switch. The familiar blue C64 screen dis play will appear with the words READY From there, simply load the program as you would on the C64.
- 2. When the computer is running in the C128 mode, type the BASIC command and GO 64 and press  $RETURN$ . The computer will then respond with the words: ARE YOU SURE?

Press  $\boxed{\mathsf{Y}}$  and  $\boxed{\mathsf{RETURN}}$  simultaneously and you will automatically enter the C64 mode. Now load the program as you would with a Commodore 64.

# How to Use It

### 1. Select options:

A. Sound – When the screen reads, DO YOU WANT SOUND?, do either of the following:

Press  $[\overline{Y}]$  to hear all sound effects. Press  $\boxed{\mathbb{N}}$  to turn off all sound effects.

B. Directions – When the screen reads, DO YOU WANT DIRECTIONS?, do either of the following:

Press  $\boxed{\mathsf{Y}}$  to see directions.

Press  $\overline{N}$  to not see directions.

C. Level of play - The difficulty level is based on the number of digits you will have to work with. Select from the

following:<br>
CHALLENGING – Press  $\boxed{1}$  to work with<br>
problems with 4 digits.

MORE CHALLENGING  $-$  Press  $\boxed{2}$  to work with problems with 5 digits.

A REAL CHALLENGE  $-$  Press  $\boxed{3}$  to work with problems with 6 digits.

2. How to start: After you choose a level, you will see a screen that displays a squir rel sitting in a tree house with a series of single digit numbers displayed below it (see figure 1). At the bottom of the screen you will also see four apples which dis play  $a +$ ,  $-$ ,  $\times$ , or  $\div$ . Between the first two numbers from the left of the screen, there will be a question mark flashing. This is where you will place the first arith metical sign.

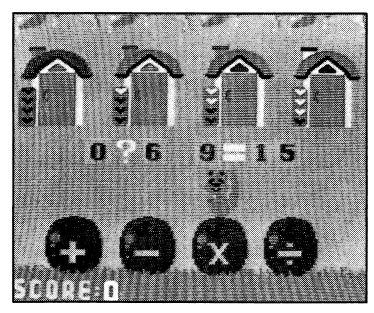

Figure 1

To begin, press the SPACE BAR and watch the squirrel jump from his house to the top of the apple which displays the divi sion sign.

Move the squirrel to the left or right so that he is positioned on top of the apple displaying the sign that belongs in the space where the question mark is flash ing. When you are sure that the squirrel is sitting on top of the correct sign, press **ISPACE BAR**. The sign will then be displayed in the problem. Repeat the process until all the signs have been entered.

Moving and positioning the squirrel:

You can move the squirrel from one apple to another by pressing the following keys:

## Apple:

Press  $\rightarrow$  to move the squirrel right. Press  $\overline{\leftarrow}$  to move the squirrel left.

## Commodore:

Press  $\boxed{\geq}$  to move the squirrel right. Press  $\leq$  to move the squirrel left.

4. **Solving it:** The solution to any problem will always equal the whole number that is displayed after the  $=$  sign. Therefore, you should never consider a solution that would result in a fraction. Some prob lems, however, will require that you multi ply or divide a quantity first before you can get the correct answer. For example, to solve a problem such as:

 $8 \t5 \t5 = 7$ 

You will first have to divide 5 into 5; then, subtract the dividend, which is 1, from 8 to get the result 7. Therefore, the steps you would follow to find the solution are as follows:

 $8$  ? (5  $\div$  5) = 7  $8$  ? (1) = 7

$$
8 - 1 = 7
$$

To enter this solution, then, you would choose first a  $-$  sign and then a  $\div$  sign so that the screen would look like this:

 $8 - 5 \div 5 = 7$ 

Not many of the problems will be like this example, but these can be hard nuts to crack if you don't think them through.

5. **Scoring:** For each correct answer, 10 points will be added to your score. When you accumulate 50 points, you can con tinue or choose another level. But, be careful! Each time you give an incorrect answer you will lose 10 points. You will get two chances to find the cor

rect solution. If after the second try you still haven't discovered it, the program will allow you to see the correct answer.

- 6. To see the correct solution: If after two attempts you have not found the correct solution, you may press CONTROL and [D] if you are using an Apple, or press [F1] if you are using a Commodore.
- 7. Quitting the program: To quit the pro gram at any time, press: Apple: **ESC**.

## Commodore: F7.

You will then return to the main menu where you may either choose a new level of play or quit the program completely

# How to Learn from It

*Math In a Nutshell*™ will help develop critical mathematical problem solving skills by requiring learners to use addition, subtraction, multiplication and division of one digit numbers in creative and resourceful ways. This program is designed for children ages 8 and up and can provide useful practice in number operations for learners even in junior high school.

# Tips for Teaching with Math In a Nutshell<sup>\*\*</sup>

Math In a Nutshell is a challenging computer software program that is intended to provide learners in grades 4-8 with practice in mathematical problem-solving. Teachers who have tested the program in classrooms find that it is most effective when it is used to extend and enrich classroom activities that teach learners the four basic arithmetical operations and the hier archy of using these operations when solving equations.

The program is structured into three (3) levels of difficulty Each level introduces progressively more complex equations that require increased math problemsolving abilities. To find the solutions to these equations, students must have a knowledge of the hierarchy of arithmeti cal operations and the procedure for using those operations. Simply stated, the hierarchy of operations requires that mul tiplication and division be completed first before the operations of addition and subtraction. Gifted learners will quickly recognize the process for solving each problem and will be eager to skip to the advanced levels. Most other learners, however, will require an explanation and demonstration of how the hierarchy of operations is applied in the solution of each equation. Once this simple principle is understood, students will be able to advance through the levels by applying this useful problem-solving process.

### Hierarchy of Operations

Math In a Nutshell presents all equations in a horizontal format. In most cases, learners insert the appropriate arithmeti cal signs into the equations working in a normal left to right progression as is illustrated in the following example:

$$
4 ? 2 ? 3 = 24
$$

The solution requires the learner to sim ply supply multiplication signs:

$$
4 \times 2 \times 3 = 24
$$

In similar situations where only simple addition or subtraction is required, the same left to right progression applies:

 $9?3?7 = 5$ 

Here the equation is completed by simply adding first and then subtracting:

$$
9 + 3 - 7 = 5
$$

In short, in situations where multiplica tion and division are required exclusively to complete the equation or in situations where addition and subtraction are re quired exclusively, a normal left to right progression of operations is appropriate. However, in situations where adding and subtracting operations are mixed with multiplication and division, then a hier archy of operations must be used to prop erly solve the equation. EXAMPLE 1 illustrates this concept:

#### Example 1

To solve the following equation, one would follow a hierarchy of operations that would require the learner to multiply first and then add:

 $1?2?3 = 7$ 

This equation cannot result in 7 without first multiplying  $2 \times 3$  and then adding 1 so that the equation would look like this:  $1 + 2 \times 3 = 7$ 

No other solution is possible and without some instruction in the hierarchy of oper ations, all but the most advanced students will have difficulty with this problem. Once learners understand this simple rule, however, they will enjoy trying to solve the problems and will look forward to mastering the more difficult levels.

# **Example 2**<br> $4?7?7 = 5$

In the problem, division must be done first. No multiplication is required to com plete the equation; therefore, division, as the next operation in the hierarchy of operations, is performed first. Then, the addition is done. The solution, then is

 $4 + 7 \div 7 = 5$ 

In summary, most of the equations your students will be asked to complete will require a simple left to right progression of arithmetical signs. However, in those problems that require combinations of multiplication or division with addition or subtraction, it is critical that learners understand the hierarchy of operations and use that rule in providing the appro priate signs.

#### Negative Numbers

Since the problems presented in Math In a Nutshell are generated at random, the learner, on a rare occasion, will have to calculate negative numbers in the equa tions. Although numbers appearing to the right of the  $=$  sign will never be negative numbers, an equation such as the one that follows might arise and you should prepare your students for that possibility:<br> $6?9?3 = 0$ 

To achieve a result of 0 in this problem, the learner must first subtract  $\overline{9}$  from 6 and then add the result, -3, to 3 which, of course, is 0. The solution, therefore, is

 $6-9+3=0$ 

Your students will seldom see equations such as these but should be alert to them if they do appear.

Math In a Nutshell can be a valuable teaching tool in your educational software library With only a minimum of explana tion to the class before they begin work ing with it, this program will provide hours of challenging math problemsolving for individual students or learners working in small groups.

Apple Product No. P-A07124A Commodore Product No. P-C07123A

© 1985 Educational Technologies, Ltd. Made in U.S.A.

This software is copyrighted and all rights are reserved by Educational Technologies, Ltd. and its affiliates. The sale or distribution of this software product is intended for the use of the original purchaser only and for use on the Apple or Commodore 64 microcomputer. Copying, duplicating, sell ing or otherwise distributing this software product is hereby expressly forbidden.

Commodore is a registered trademark of Commodore Busi ness Machines, Inc.

Apple is a registered trademark of Apple Computer, Inc.

Neither Apple nor Commodore make any warranties, either expressed or implied, regarding the enclosed software pack age or DOS as modified, its merchantability, or its fitness for any particular purpose.

Learning Technologies, Inc. 4255 LBJ Freeway, Suite 131 Dallas, Texas 75244 (214) 991-4958

ISBN: Commodore 0-926071-23-8 ISBN: Apple 0-926071-24-6

# Learning Technologies, Inc. Lifetime Warranty

Learning Technologies, Inc. will replace this software disk free of charge if it is found defective in materials or workmanship for the life of this product.

This lifetime guarantee applies only to the original purchaser whose Warranty Card has been completed and mailed within 10 (ten) days of purchase. Tampering, abuse, or unauthorized alterations will void this warranty

The defective disk should be returned to Learning Technologies, Inc. at the address on the reverse side in a protective packaging and an outer envelope marked "FRAGILE-DO NOT BEND OR X-RAY". Please be sure to include: (1) proof of purchase (2) the reason why you are returning the diskette (3) your return address.

The rights specified within this warranty shall be the sole and exclusive remedy of the purchaser for any claim under the warranty THIS WARRANTY IS IN LIEU OF ALL OTHER WARRANTIES, WHETHER ORAL OR WRITTEN, EXPRESSED OR IMPLIED. ANY IMPLIED WAR RANTIES, INCLUDING THE IMPLIED WARRANTIES OF MERCHANTABILITY OR FITNESS ARE LIMITED BY PRODUCT AVAILABILITY UNDER TERMS SPECIFIED ABOVE. THE PURCHASER MAY MAKE NO CLAIM FOR INCIDENTAL OR CONSEQUENTIAL DAMAGES FOR ANY DEFECT. THIS WARRANTY DOES NOT APPLY TO THE SOFTWARE PROGRAMS CONTAINED IN THE DISK, WHICH PROGRAMS ARE SOLD 'AS IS."

Some states do not allow limitations on how long an implied warranty lasts or the exclusion of limitation of incidental or consequential damages, so the above limitations may not apply to you. This warranty shall not be applicable to the extent that any provision or limitation is prohibited by any federal, state or municipal law, which cannot be preempted.

#### Learning Technologies, Inc. Warranty Registration Card

We at Learning Technologies are pleased to offer you a lifetime warranty on our educational software products. So that you will be covered for the warranty, please fill out the information below within 10 days of purchase.

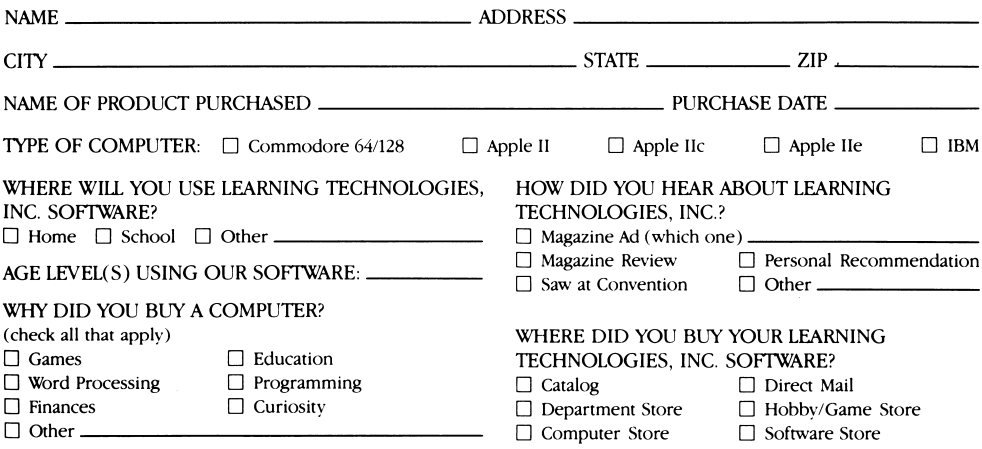

THANK YOU FOR PURCHASING LEARNING TECHNOLOGIES SOFTWARE.

# $\bullet$  Learning Technologies

# Lifetime Warranty Learning Technologies, Inc.

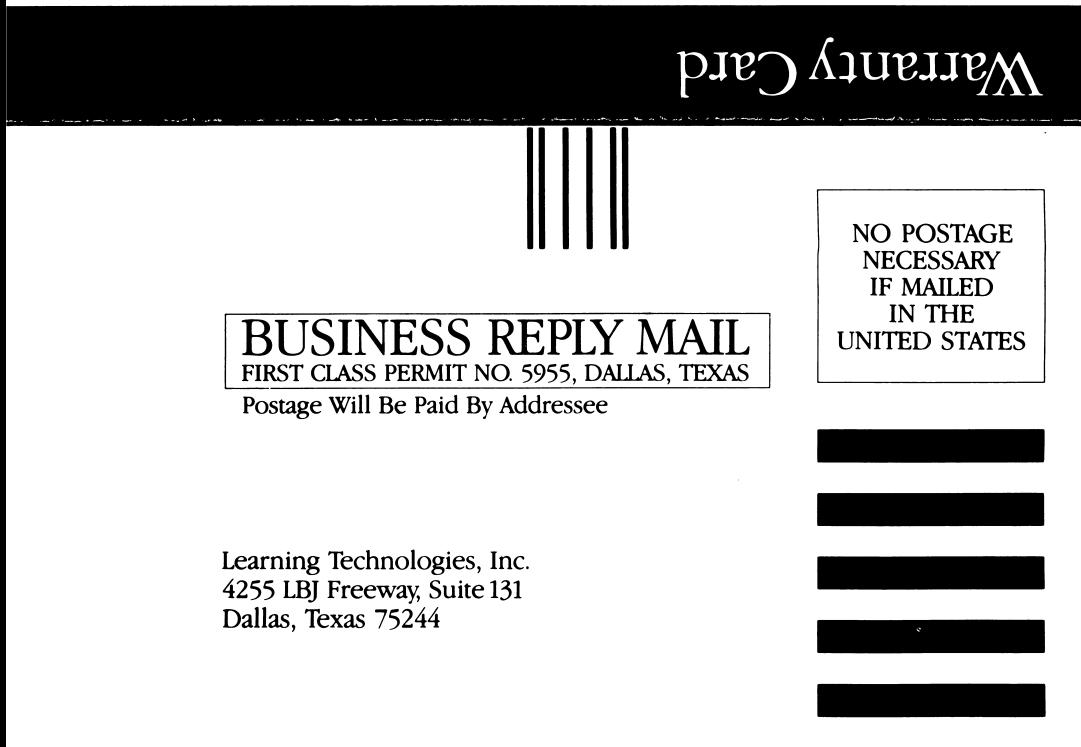

lliiilililiiilililiililiilliliililiililiilliiiiiil

# Free Poster & Learning Kit from Learning Technologies, a \$4.95 Value!\*

Each classroom Kit contains:

- Full color 17" X 22" poster
- Custom lesson plan
- Three reproducible worksheets
- Reproducible management chart
- Reward certificate

\*Please send \$1.00 for postage and handling.

See reverse side for ordering details.

To receive your FREE Learning Technologies Classroom Kit, complete this coupon and mail it to:

> Learning Technologies 4255 LBJ Freeway Suite 131 Dallas, Texas 75244

Please include \$1.00 for postage and handling.

Yes, send me my **FREE** Classroom Kit for the following program:

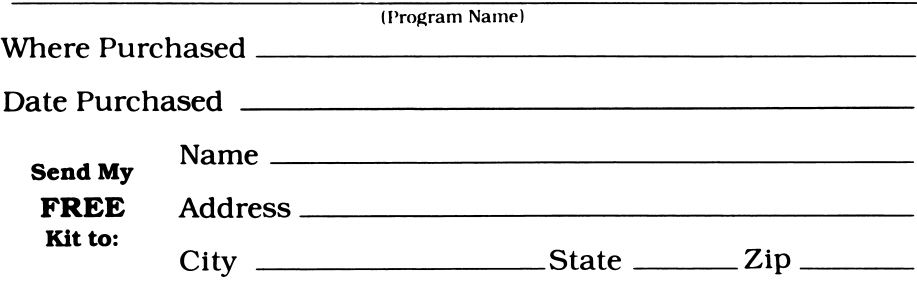

# Math in a Nutshell

# Develops skills in counting, addi tion, subtraction, multiplication and division of single digit numbers.

What are learners from ages eight and up doing with all these single digit numbers: they're adding, sub tracting, multiplying and dividing them with the help of a clever squirrel. They're also delighting their parents and teachers. Because the more time they spend with this program, the more nuts they'll be about math.

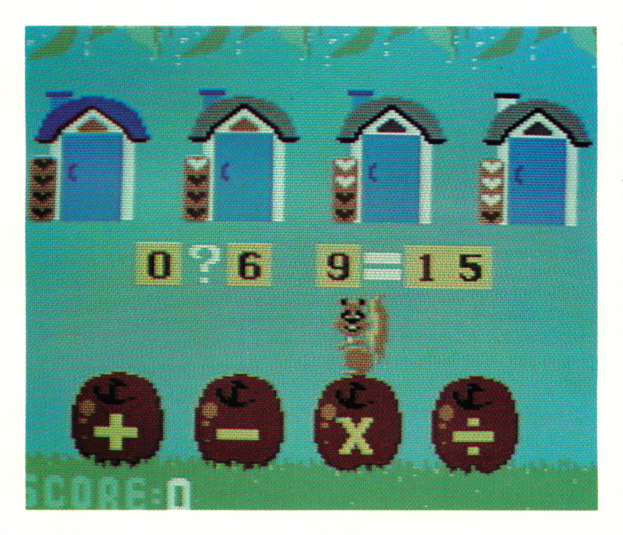

How about that squirrel? He has some interesting math prob lems. The answers are there, and all the numbers are there. But what's missing? The signs that go between the numbers. Help the squirrel find the mathe matical signs that solve the problems. He'll be happy. You'll be proud. For a tougher nut to crack, choose another level of difficulty (there are three).

A Litag A.G. Software Product © 1985 by Educational Technologies, Ltd. Made in U.S.A.

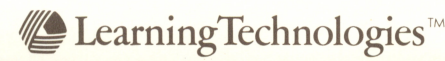